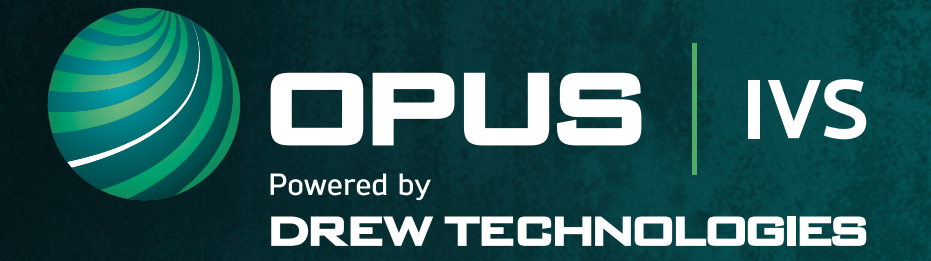

# LEGACY<br>LEADERSHIP

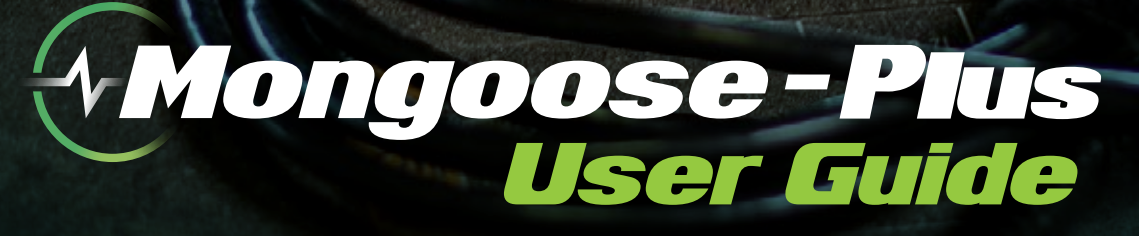

managa

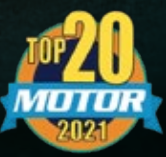

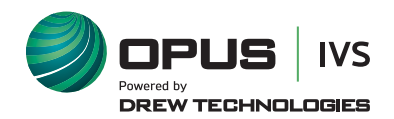

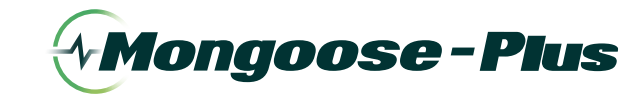

# **Contents**

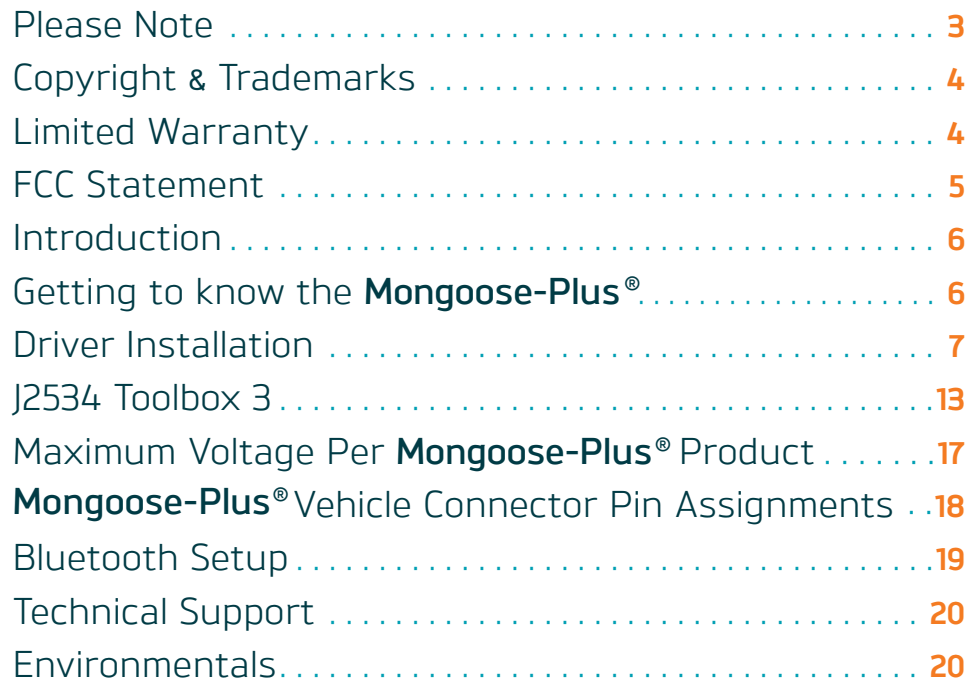

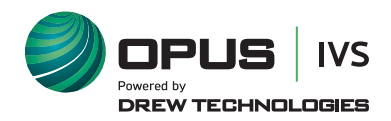

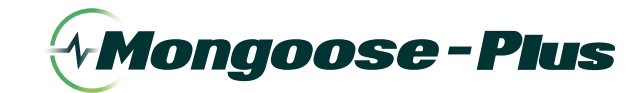

# **Please Note**

**Mongoose-Plus®** interfaces have been carefully designed and tested to comply with **OBDII protocols**. However, some vehicle models are not in full compliance with these protocols for various reasons. In addition, the computer control systems or sensors on any given vehicle may be malfunctioning or out of specification.

While **OPUS IVS™** testing and the experiences of thousands of **Mongoose-Plus®** users have shown the unit to be safe and reliable, there is an inherent risk in using any product that may potentially affect the operation or drive-ability of your vehicle.

If you are concerned about the operation of your vehicle at any time while using **Mongoose-Plus®**:

- \* Pull off the roadway immediately or as soon as it is safe to do so.
- \* Disconnect the **Mongoose-Plus®** from the **OBDII port**.
- \* Consult a licensed mechanic or automobile service center.

Please report any issues or concerns to our **Technical Support Department** at J2534support@opusivs.com or (**734**) 222–5228 option **3**. We are open Monday–Friday, 9:00am–5:30pm Eastern Time. We maintain an active database of the feedback we receive, and your comments can help us continuously improve the product.

Permission is granted to copy any or all portions of this manual, provided that such copies are for use with **Opus IVS™** product and that ©2021 **Opus IVS™**, (here-in referred to as **Opus IVS™**), remains on all copies. The accompanying software, provided for use with the **Opus IVS™** product, is also copyrighted. Permission is granted to copy this software for back-up purposes only.

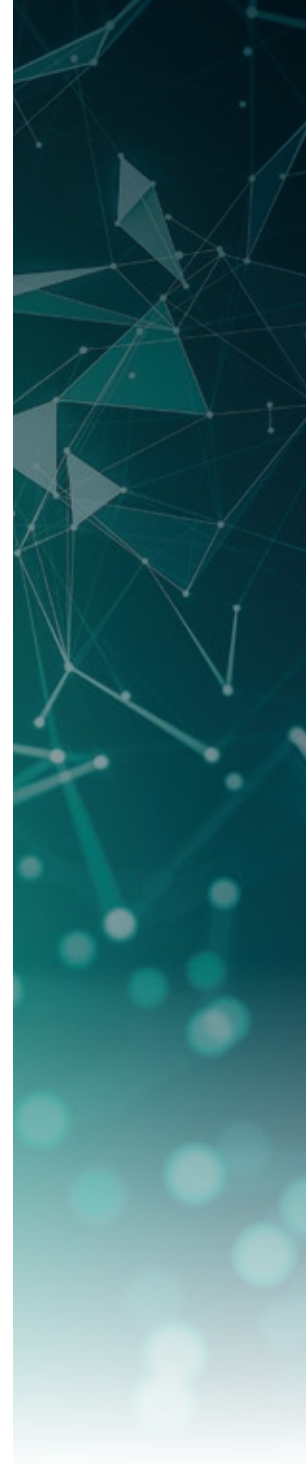

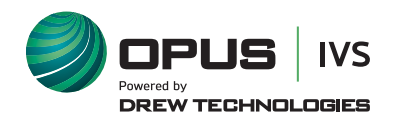

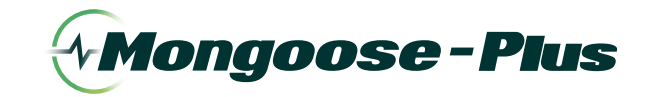

# **Copyright & Trademarks**

Copyright 1999–2022 **Opus IVS™**, All Rights Reserved. **Mongoose-Plus®**, **CarDAQ®**, **IMclean®**, **IMready®** and **J2534 ToolBox** are registered trademarks of Opus IVS™ All other trademarks and brand names are the property of their respective owners,

# **Limited Warranty**

**Opus IVS™** guarantees that every **Mongoose-Plus®** is free from physical defects in material and workmanship under normal use for one year from the date of purchase.

**In no event shall Opus IVS™ liability exceed the price paid for the product. Opus IVS™ shall be exempt from all other claims whether based upon direct, indirect, special, incidental, or consequential damages resulting from the use of the product, its accompanying software, or its documentation. Opus IVS™,** makes no warranty or representation, expressed, implied, or statutory, with respect to its products or the contents or use of this documentation and all accompanying software, and specifically disclaims its quality, performance, merchantability, or fitness for any particular purpose. **Opus IVS™** reserves the right to revise or update its products, software, or documentation without obligation to notify any individual or entity. Please direct all inquiries to:

#### **Opus IVS™**

3915 Research Park Dr Suite A8 Ann Arbor, MI 48108

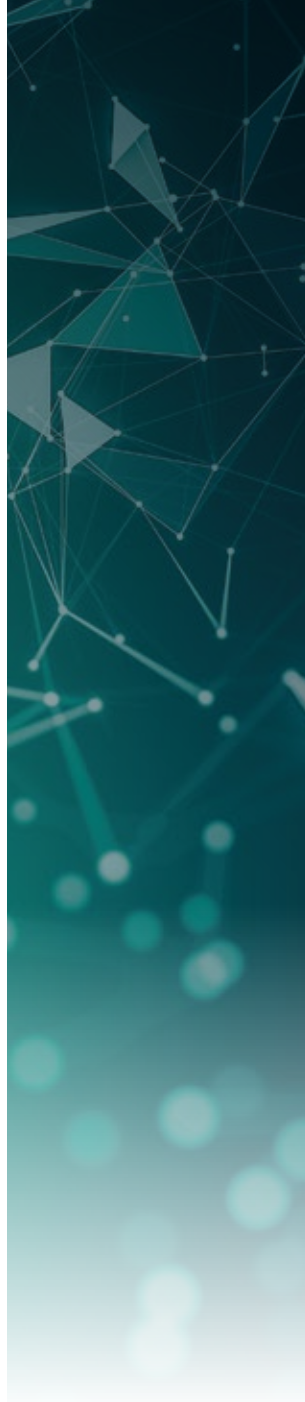

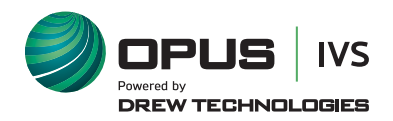

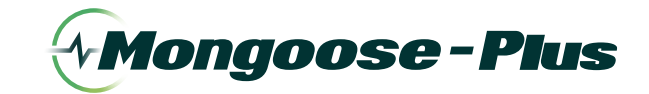

# **FCC Statement**

The wireless module has been tested and found to comply with the **FCC Part 15** and **ICRSS-210** rules. These limits are designed to provide reasonable protection against harmful interference in approved installations. This equipment generates,uses, and can radiate radio frequency energy and, if not installed and used in accordance with the instructions, may cause harmful interference to radio communications. However, there is no guarantee that interference may not occur in a particular installation. This device complies with **Part 15** of the **FCC** rules. Operation is subject to the following two conditions:  $(1)$  this device may not cause harmful interference, and (2) this device must accept any interference received,including interference that may cause undesired operation. Modifications or changes to this equipment not expressly approved by the part responsible for compliance may render void the user's authority to operate this equipment.

#### **Modular Approval**, **FCC** and **IC**.

#### **FCC ID** X3ZBTMOD3 **IC** 8828A-MOD3

In accordance with **FCC Part 15**, the **SPT2632C1A.AT2** is listed above as a modular transmitter device.

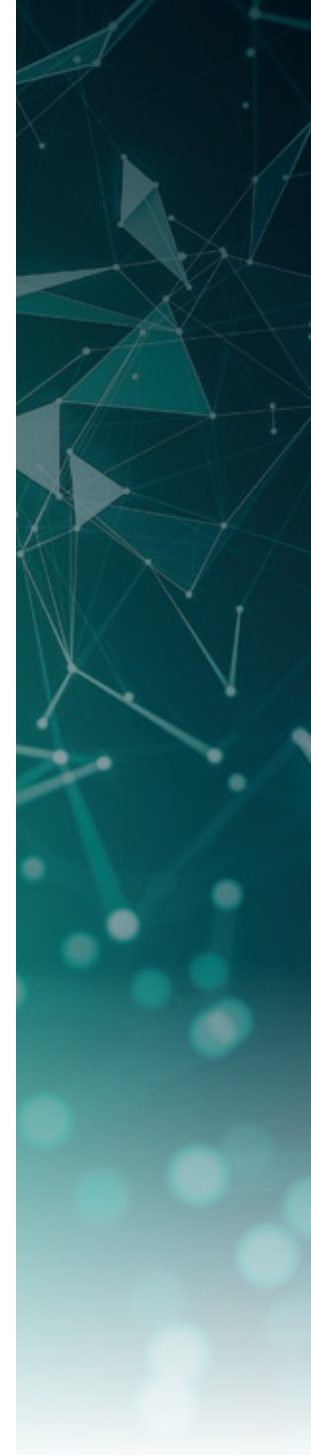

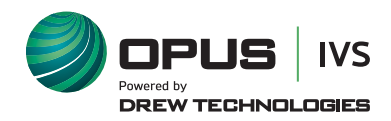

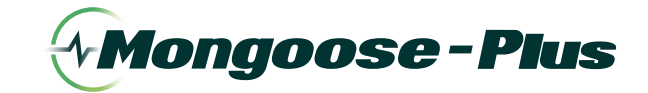

#### **User Guide**

## **Introduction**

Thank you for choosing the **Mongoose-Plus®**! The **Mongoose-Plus®** will allow you to re-flash modern vehicle controllers to stock as well as perform dealer level diagnostics on select manufacturer's vehicles. The **Mongoose-Plus®** is an SAE J2534-compliant device at a low cost. It provides a direct connection to a laptop or desktop computer via a USB connection. All of the electronics are contained in the OBDII connector shell, making it a compact and rugged vehicle communications tool. The **Mongoose-Plus®** is powered by the USB connector, so there's no need to re-start the **Mongoose-Plus®** if it is unplugged from a vehicle.

## **Getting to know the Mongoose-Plus®**

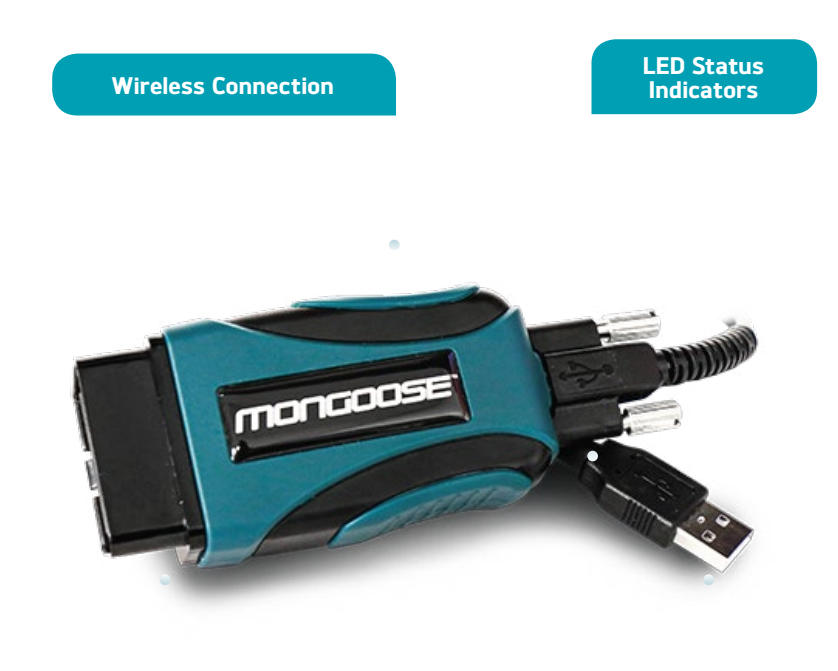

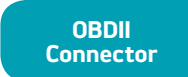

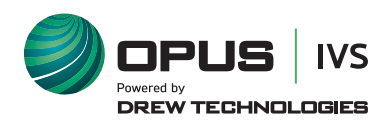

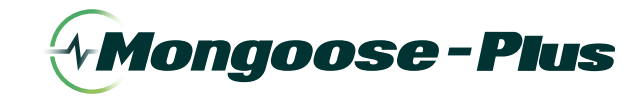

### **User Guide**

# **Driver Installation**

- 1. Go to or click this link to go to the **OPUS IVS™** downloads page: https://www.opusivs.com/support/downloads.
- 2. Click the **Set-up** link for the respective **Mongoose-Plus®** be installed.
- **3.** Click **Run** to install the software once the software has to downloaded to your PC.
- 4. Upon receiving this screen, read, check the box next to **Accept** then click **Install**.

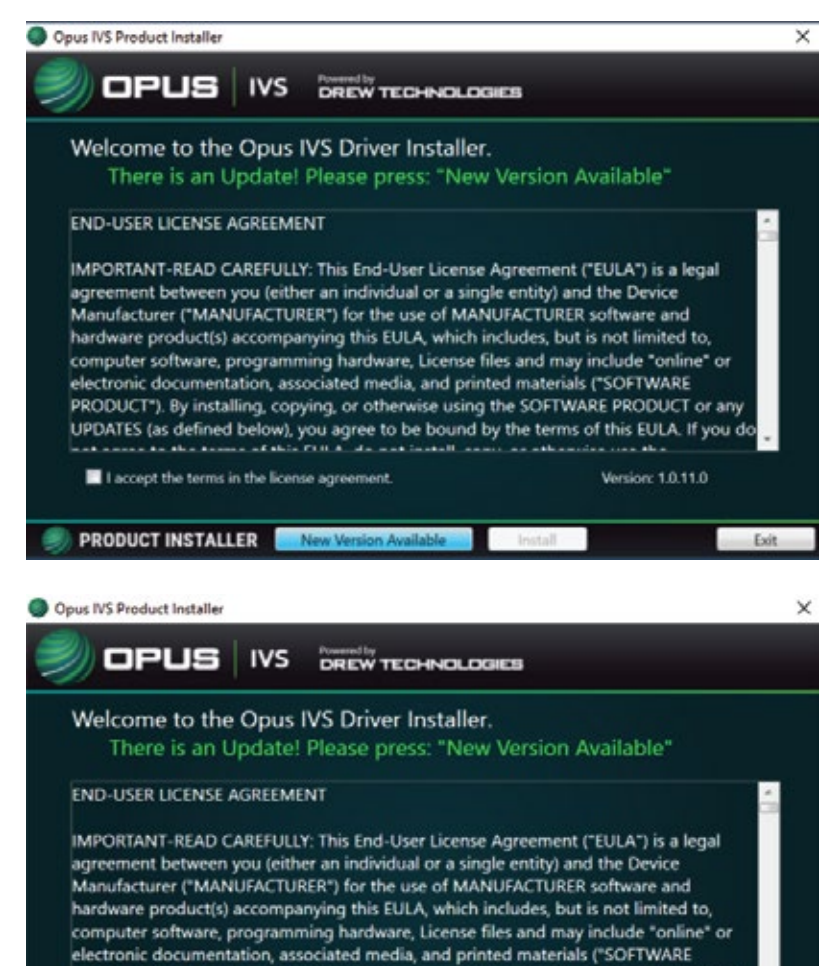

PRODUCT"). By installing, copying, or otherwise using the SOFTWARE PRODUCT or any UPDATES (as defined below), you agree to be bound by the terms of this EULA. If you d

I accept the terms in the license agreement.

**PRODUCT INSTALLER** 

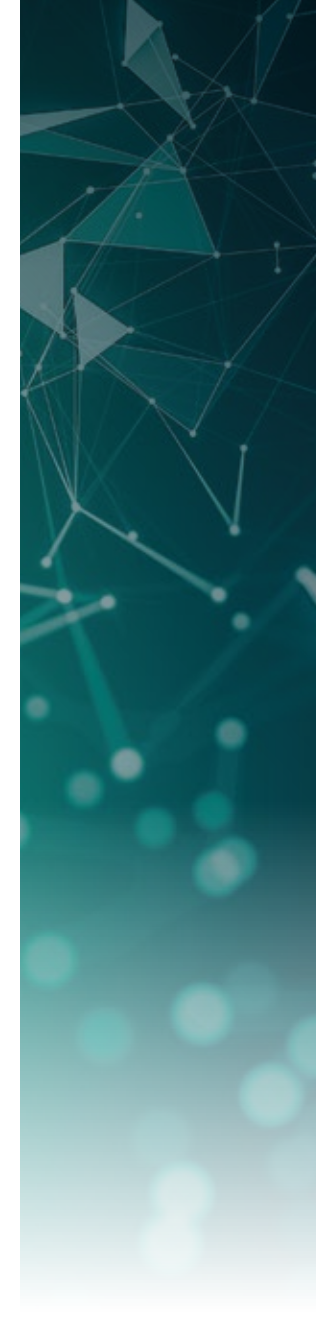

This document is copyrighted by **Opus IVS™** Permission is granted to copy portions of this manual—in whole or in part—provided that such copies are for use with the product provided by Opus IVS™ and/or its affiliates. The Opus IVS™ logo must appear on all copies as it appears in the original.

Version: 1.0.11.0

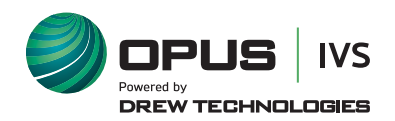

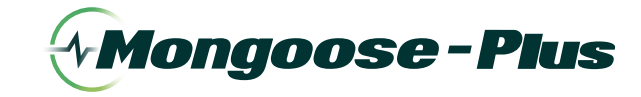

#### 5. Installing…

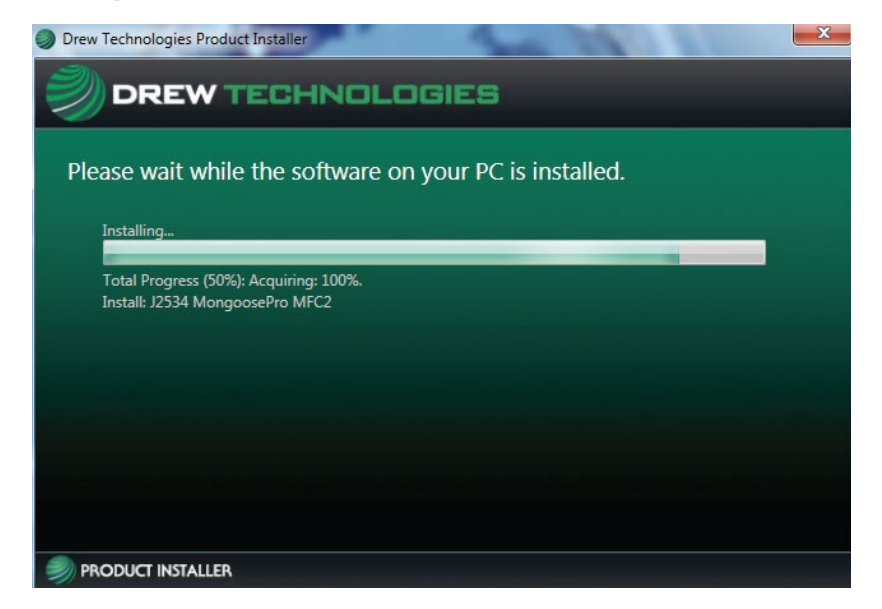

**6.** Once the setup application has finished, connect the **Mongoose-Plus<sup>®</sup>** to the PC. Once you have gotten a message in the lower, right-hand corner of your screen that the device has been installed, click on **Activate My Device**.

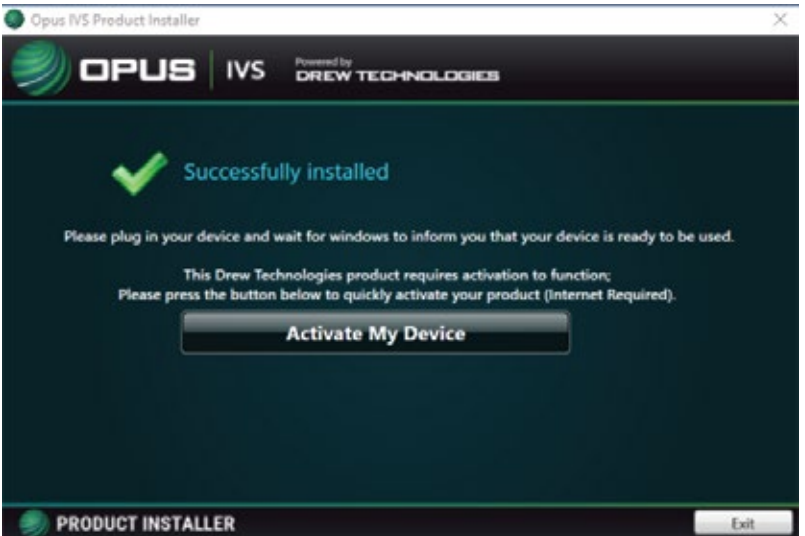

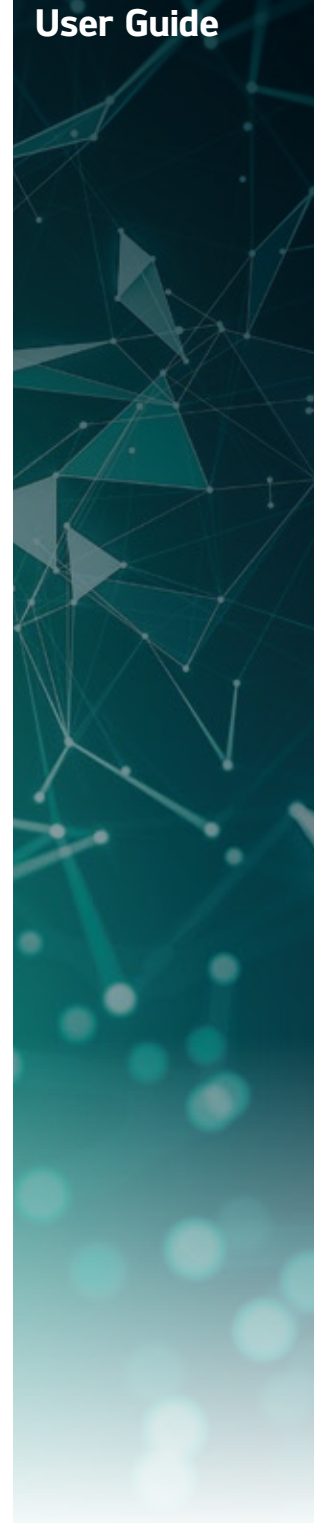

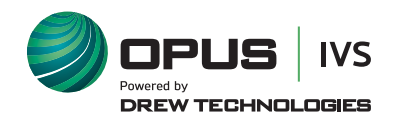

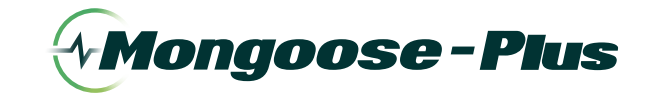

**7.** The **Device Activator** application will reopen after clicking **Activate My Device**. Click the **Activate My Device! button**.

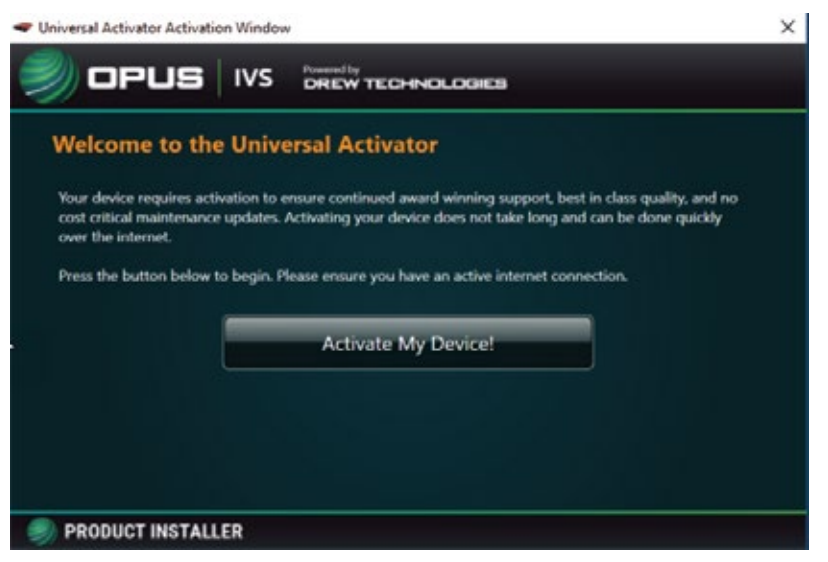

**8.** Select the interface device you want to activate and click **Continue**.

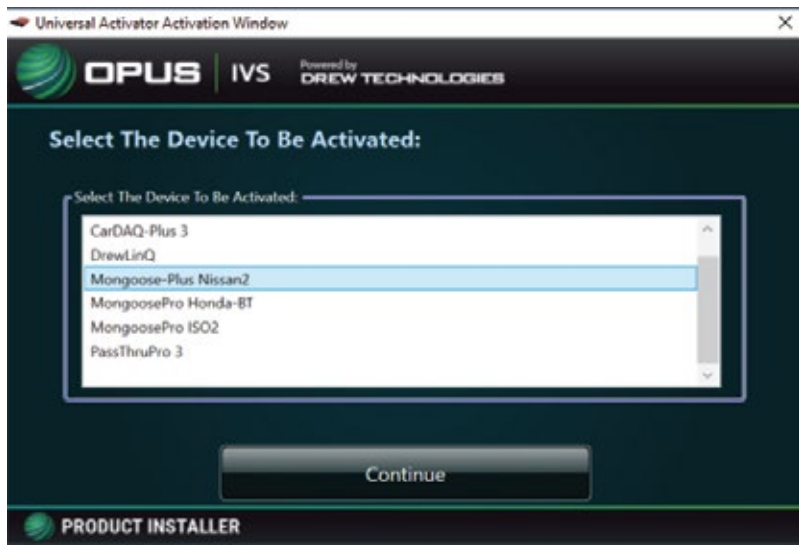

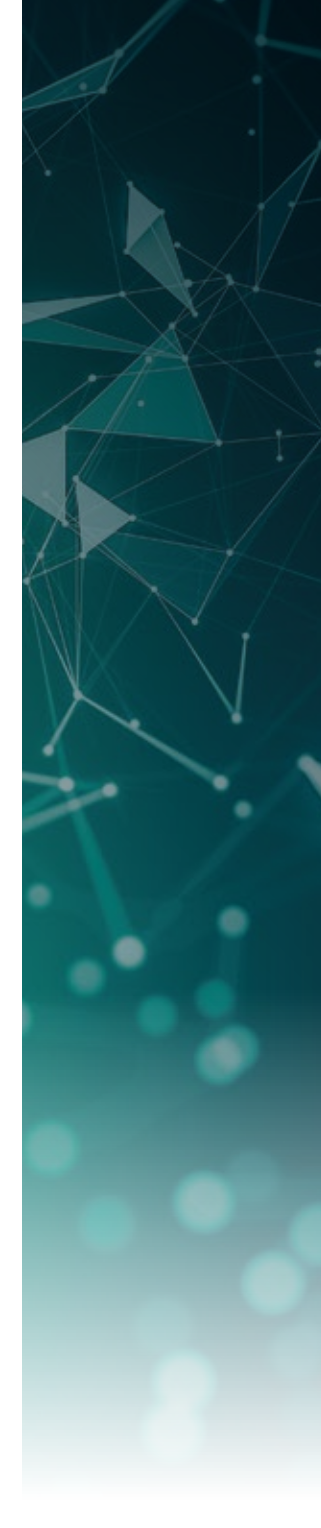

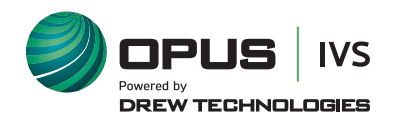

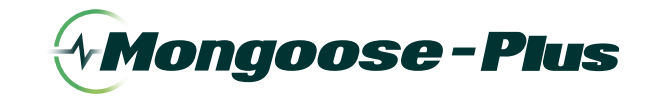

9. Enter the applicable information and click **Continue**.

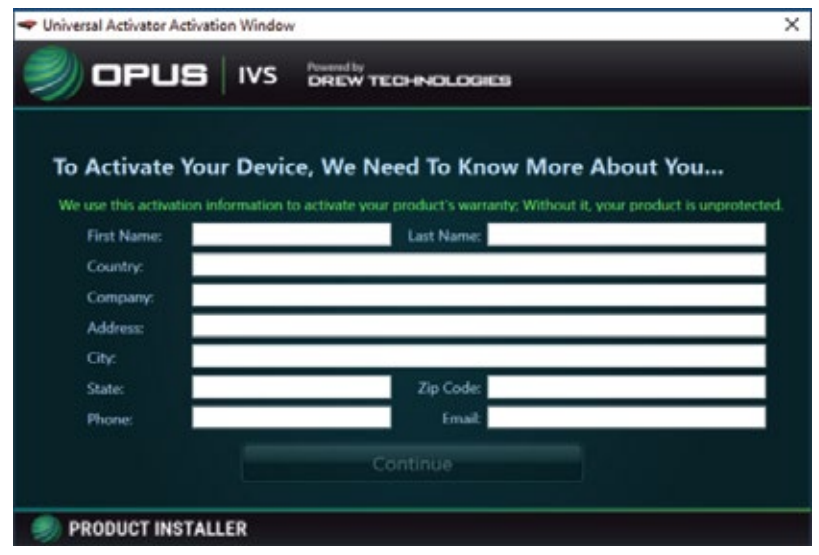

**10.** Select your type of business and level of programming experience, then select the OEM's you are planning to support. Click **Continue**.

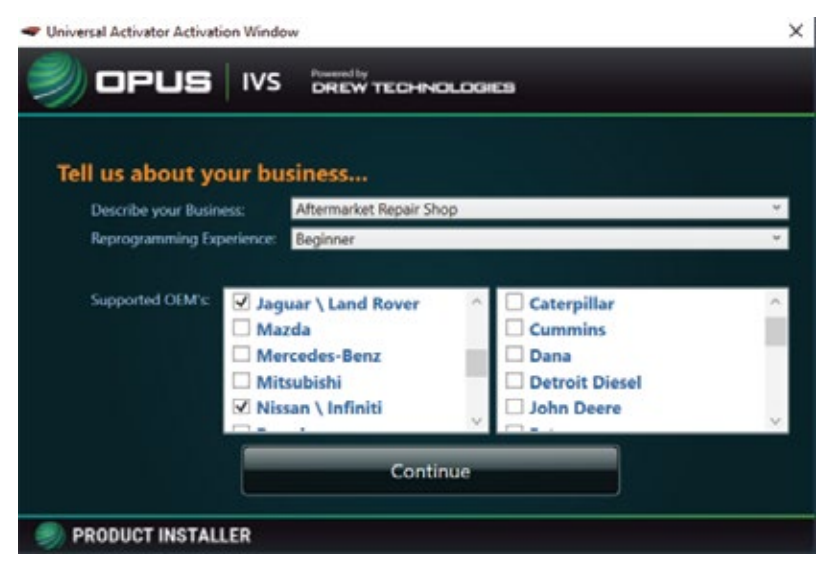

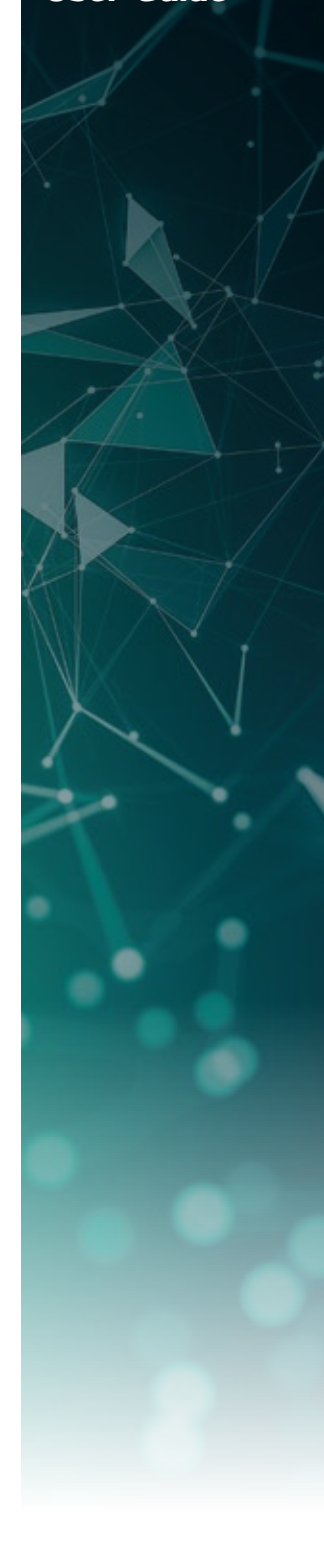

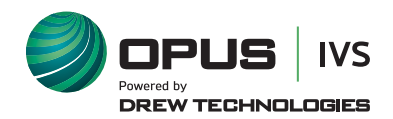

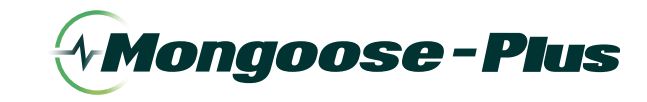

#### 11. Leave the **Mongoose-Plus®** disconnected from the PC.

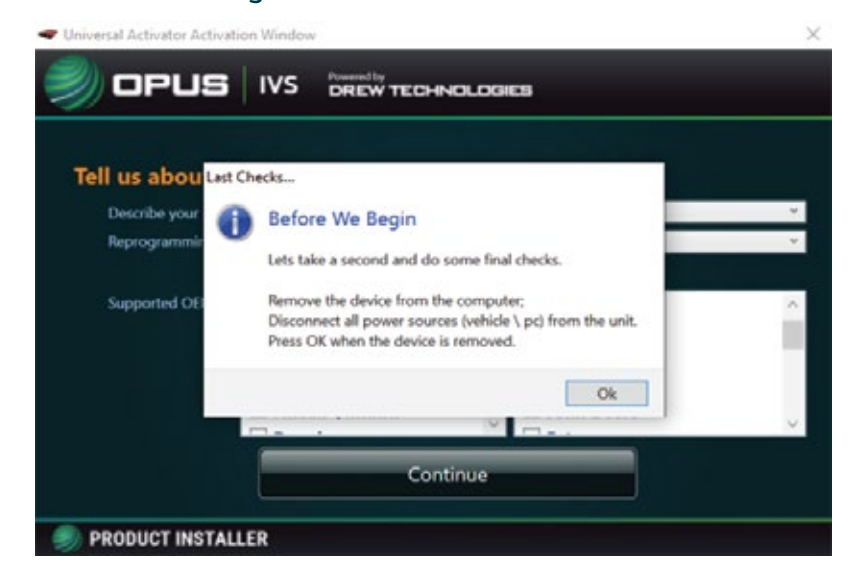

12. Plug your **Mongoose-Plus®** to the PC, and click **OK**.

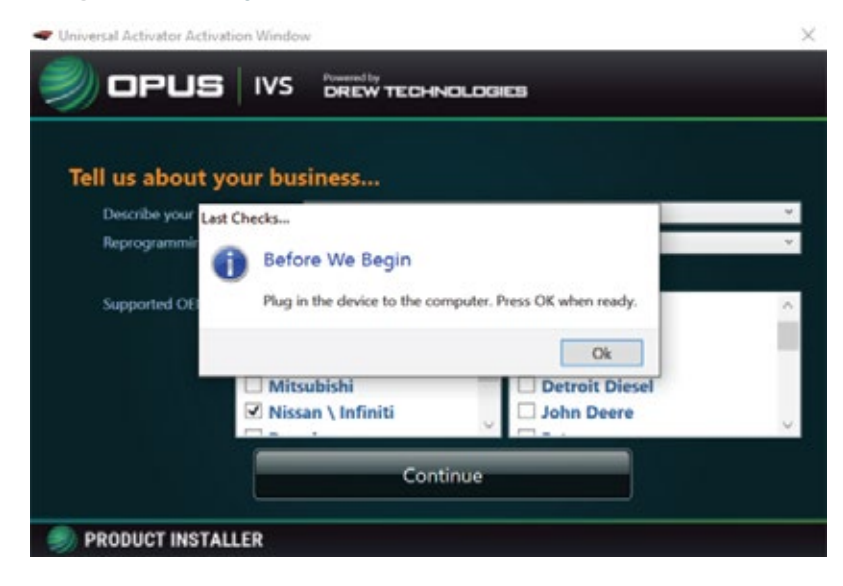

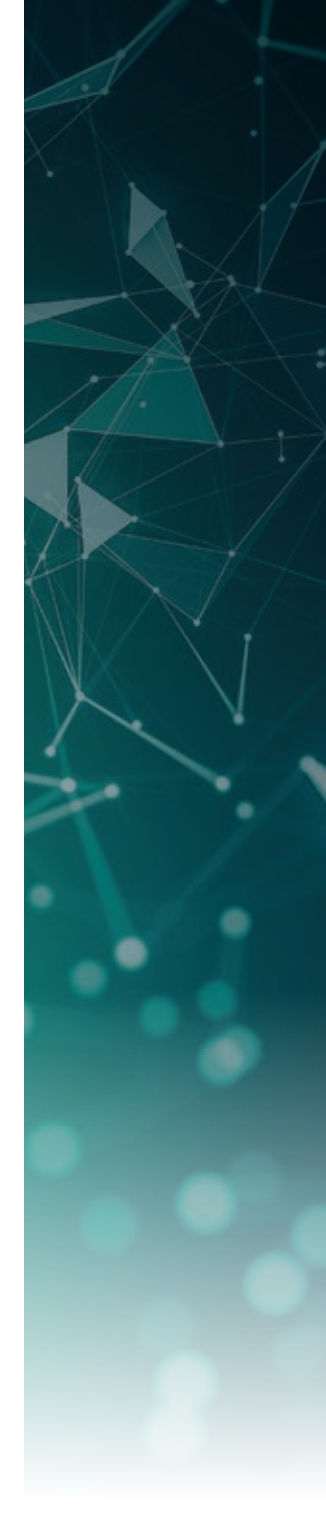

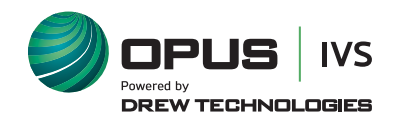

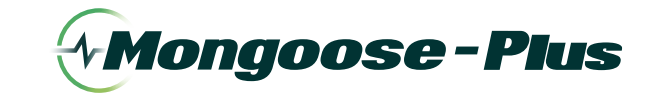

13. This is the screen you will see once your device activation is successful.

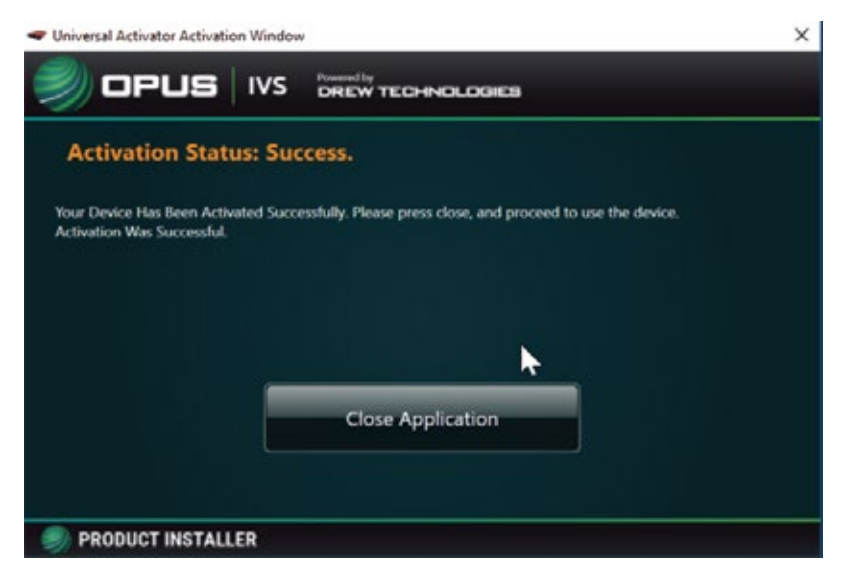

NOTE: Once product activation is performed successfully, you can also install the device on other PC's and not have to perform the activation procedure again.

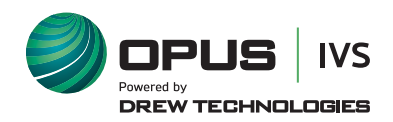

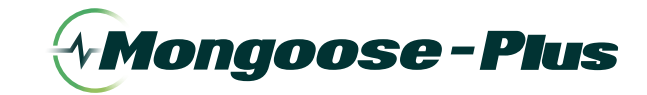

# **J2534 Toolbox 3**

The purpose of the **J2534 Toolbox** is to provide current, relative information and assistance to the user. The information is provided via various walk-through documents, OEM documentation, weblinks, quick-links, videos, basic diagnostic functions, connection verification and much more. The **J2534 Toolbox** should be referred to regularly as information is updated continually.

1. Locate and double-click the **J2534 Toolbox Icon** on the desktop

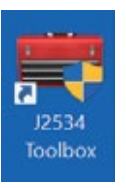

**2.** Select your interface from the drop-down menu and click **Auto Login**.

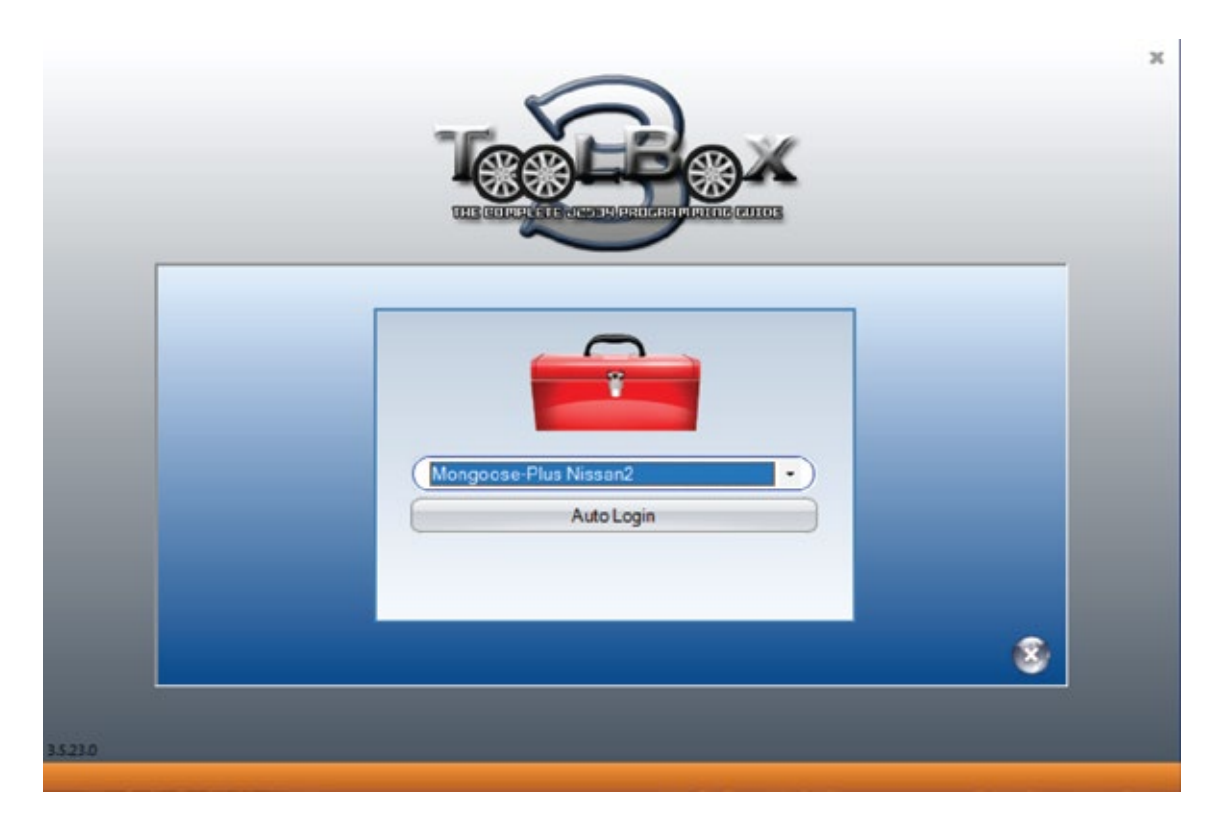

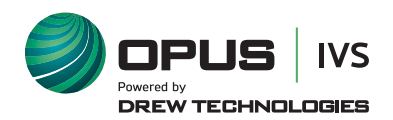

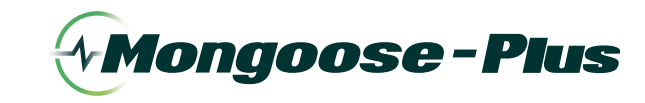

a. GENERAL TAB Contains important news, current OEM concerns, training broadcast invitations and current information you should review.

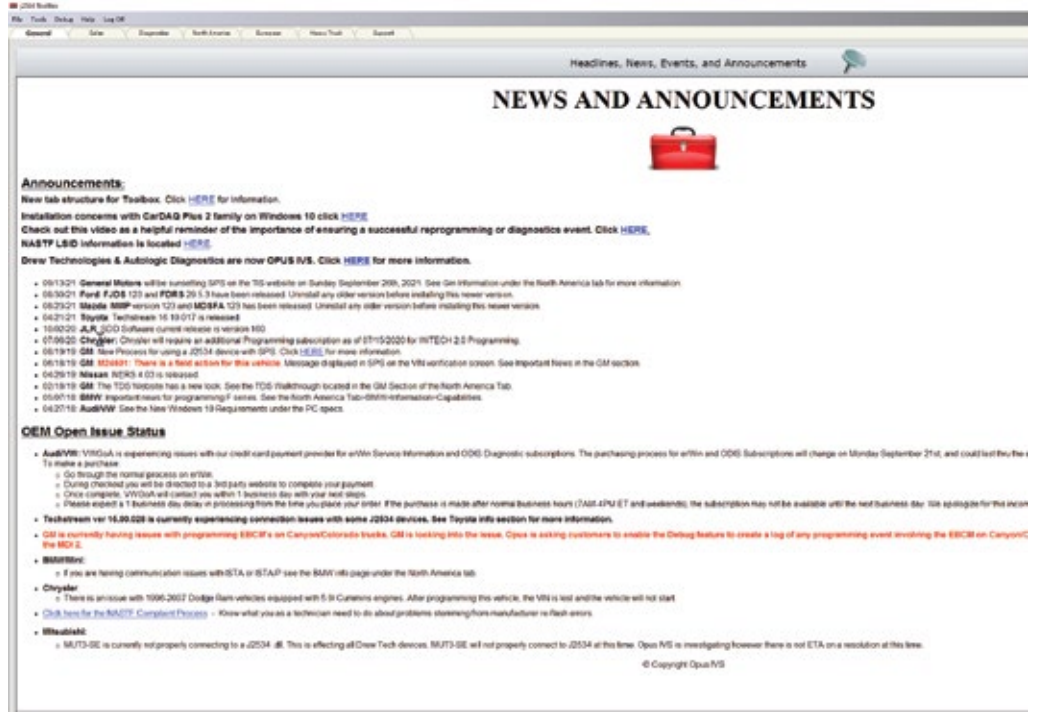

**b. SALES TAB** Connects you to the Opus IVS™ website.

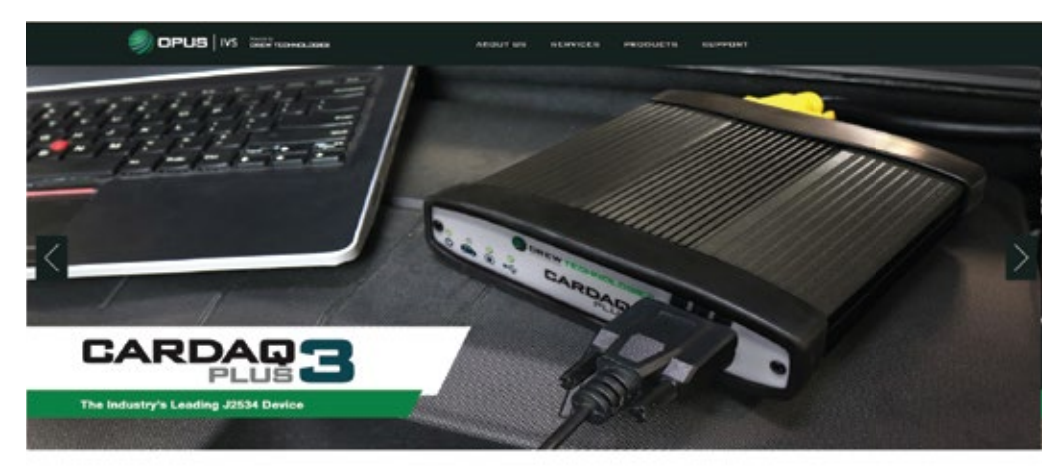

**FEATURED PRODUCTS** 

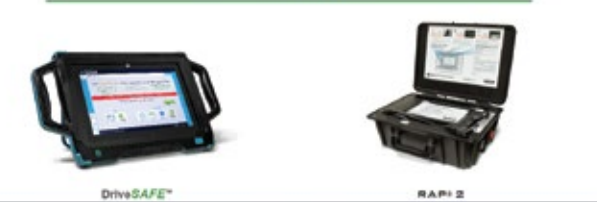

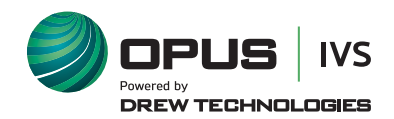

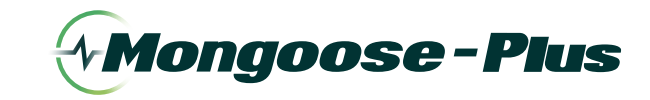

c. DIAGNOSTIC TAB Contains relative links, some diagnostic functions, information and videos about flashing and OEM's that currently provide diagnostics via J2534.

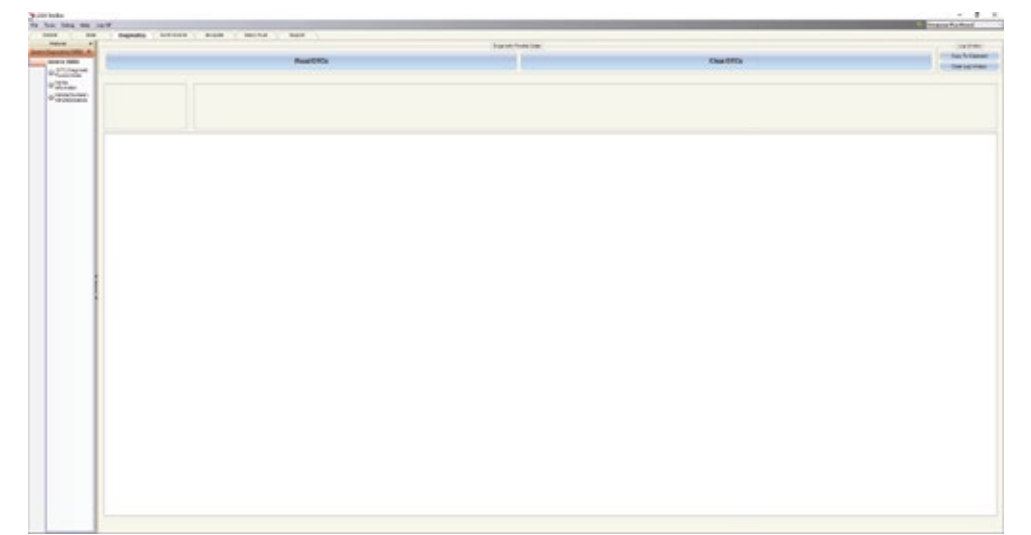

d. FLASHING TAB Contains the information pertaining to OEM J2534 flashing including links, information, walk-throughs, and some helper functions.

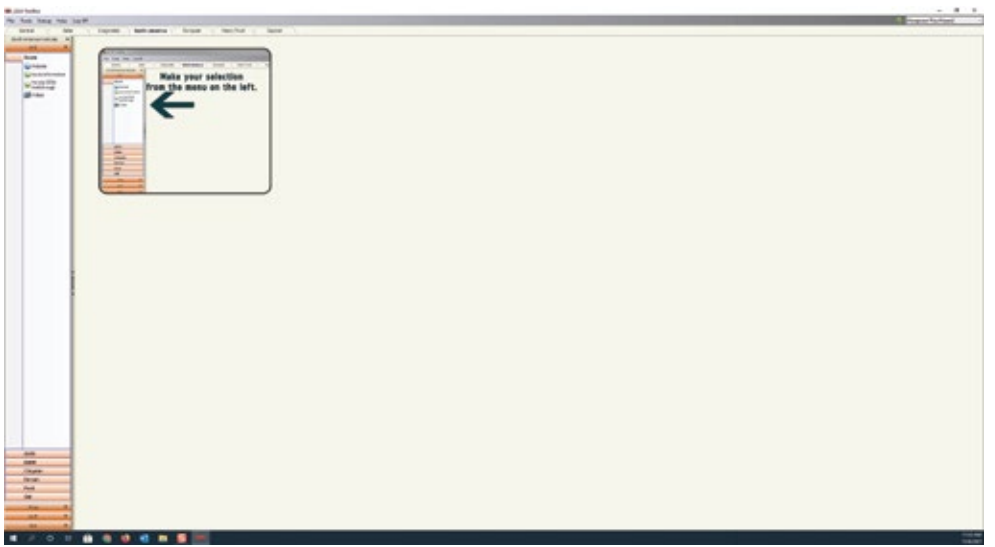

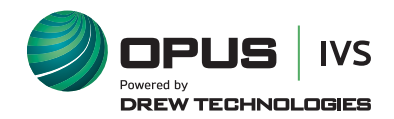

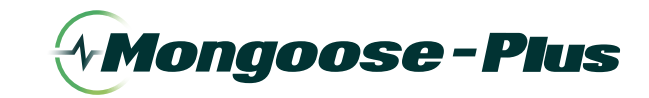

e. SUPPORT TAB Contains functions to check driver installation. vehicle communication, updating the device, create debug logs, contact Technical Support and other resources.

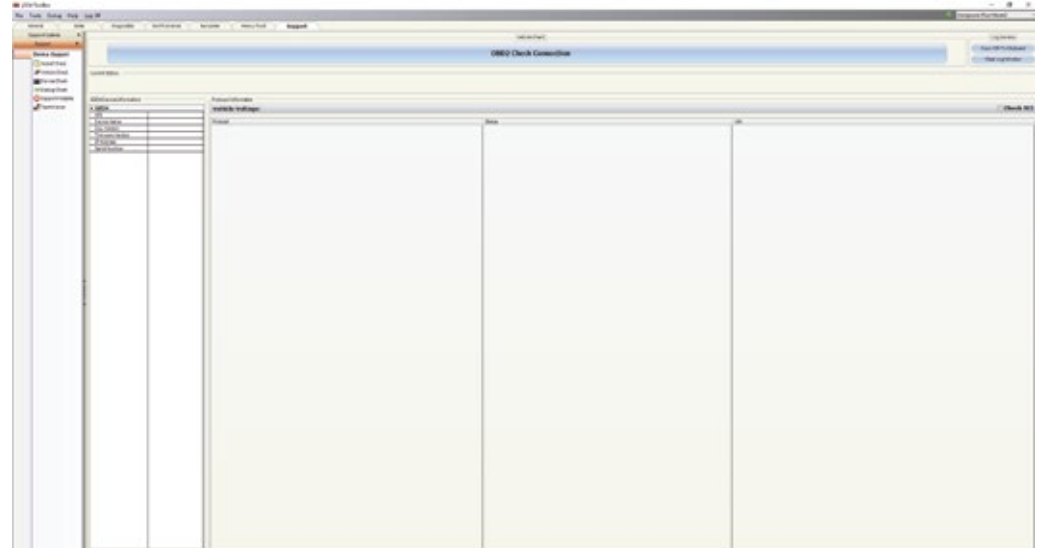

f. TRAINING TAB Contains general information, installation and Using OEM J2534 Application Videos with Drew Technologies products.

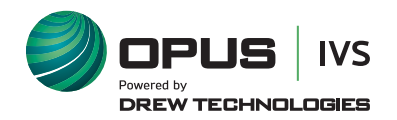

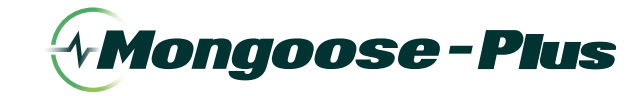

# **Maximum Voltage Per Mongoose-Plus® Product**

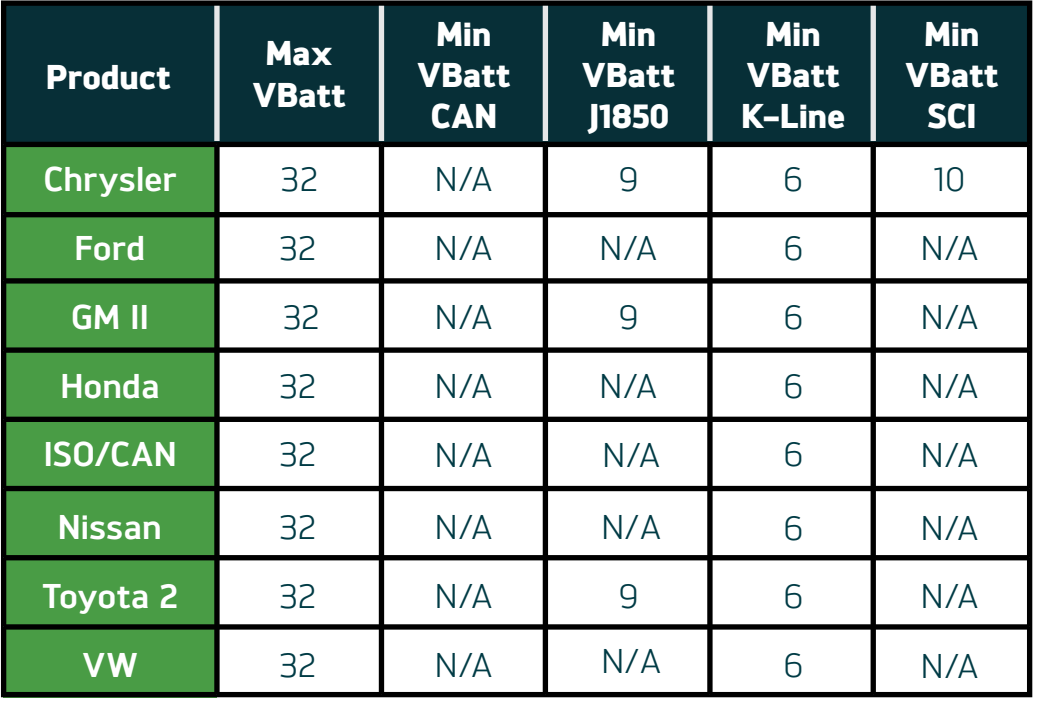

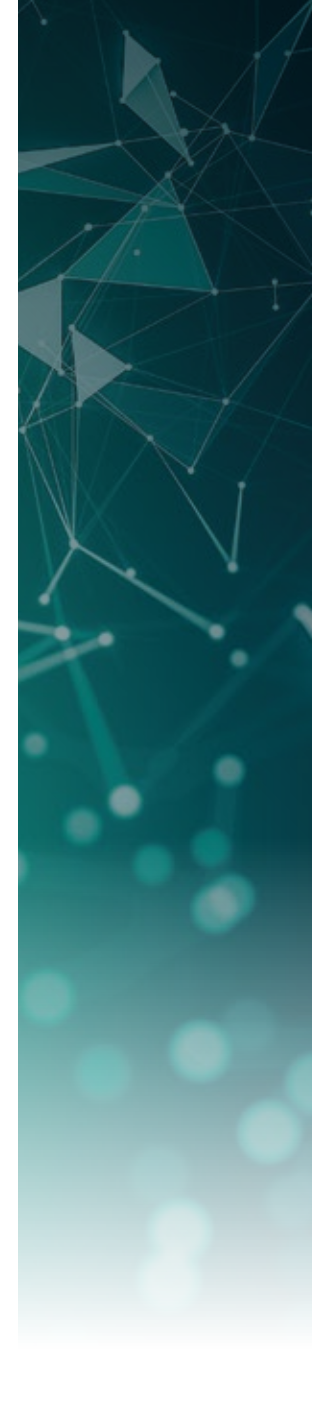

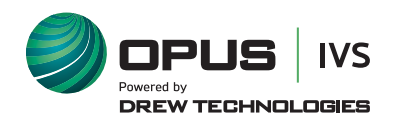

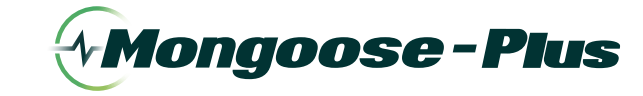

**User Guide**

## **Mongoose-Plus® Vehicle Connector Pin Assignments**

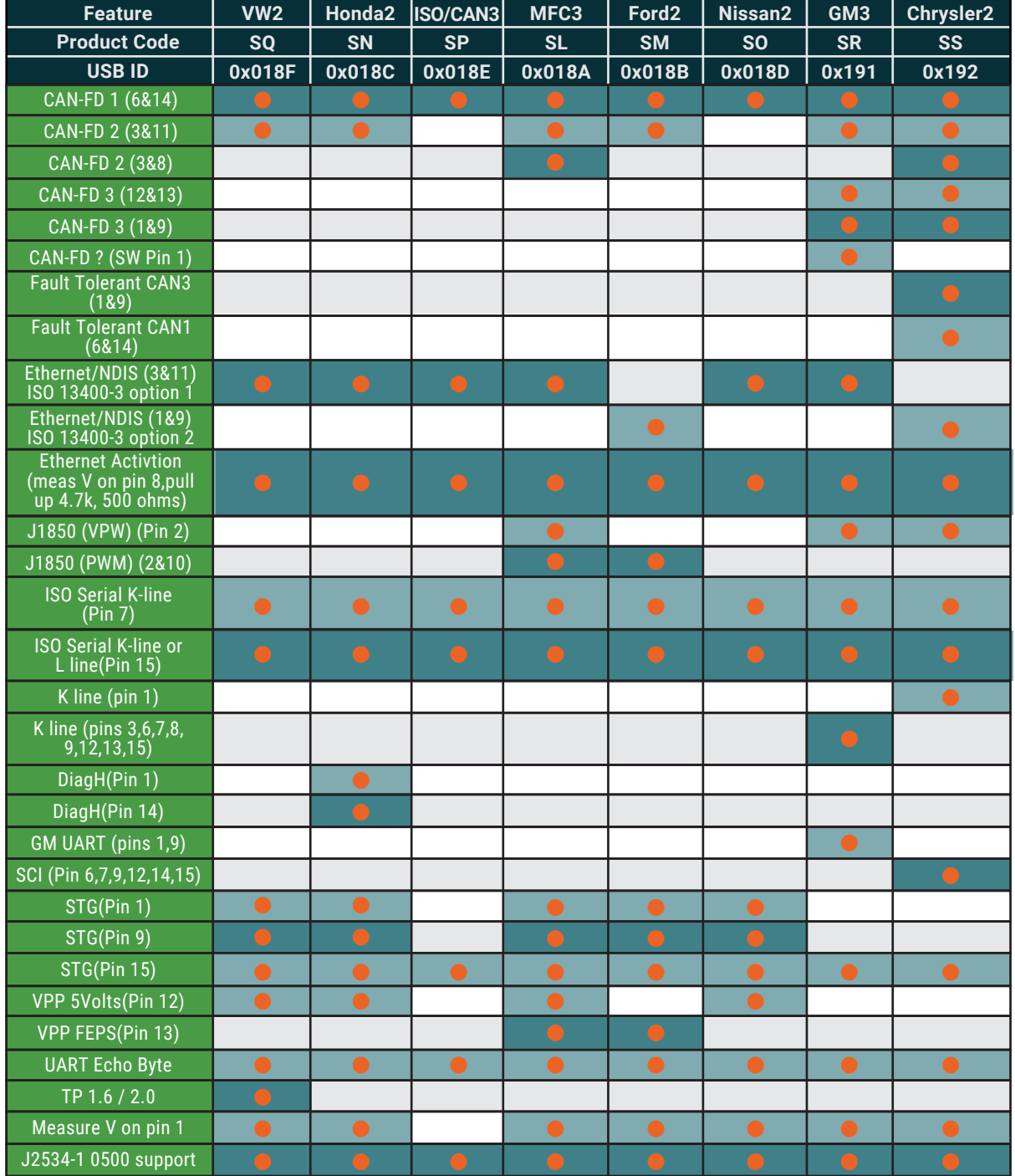

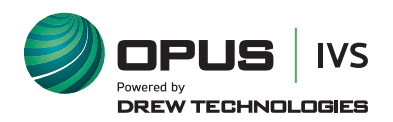

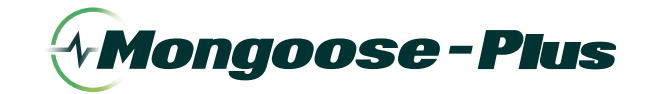

## **Bluetooth Setup**

**Bluetooth** is an option that can be purchased with some **Mongoose-Plus®** versions. If you have purchased **Bluetooth**, your **Mongoose-Plus®** will have a **BT** at the end of the model number. Please note that **Opus IVS™** does not recommend doing any reprogramming over **Bluetooth**.

- **1.** Make sure your **Bluetooth** dongle is installed by inserting your **Bluetooth** dongle manufacturer media into your PC and follow the installation directions.
- 2. To pair your **Mongoose-Plus® BT**, right click on the **Bluetooth icon** in the System Tray.

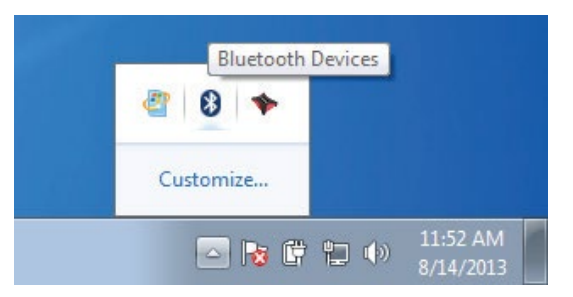

3. Click on **Add Device**

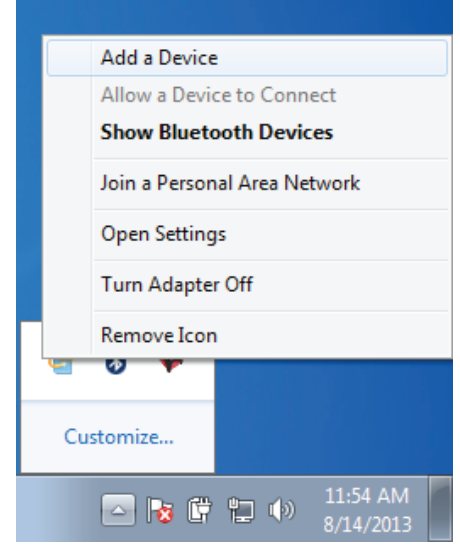

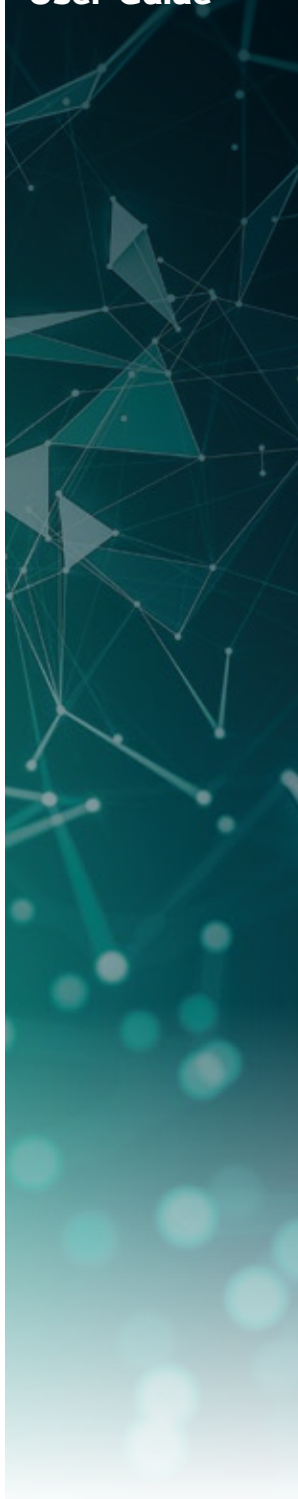

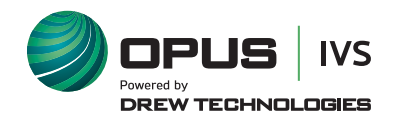

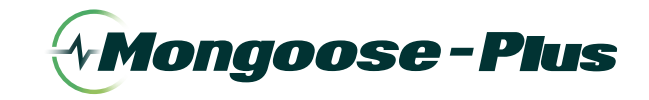

- 4. Select your device from the available options, then click **Next**.
- 5. Enter the pairing code **2534** in the text box and click **Next** pair the **Mongoose-Plus®**.
- 6. Your **Mongoose-Plus®** has been successfully paired with your PC.
	- Only have one (1) **Mongoose-Plus®** paired with your PC to avoid erroneous test results. The **Mongoose-Plus®** driver will inform if you have multiple devices paired to your PC.

# **Technical Support**

Please contact **Opus IVS™** for technical support at J2534support@opusivs.com. or (**734**) 222–5228 option **3**.

If technical support finds it necessary for the unit to be returned for repair, you will be asked for your contact information and then provided with a **Return Merchandise Authorization number (RMA #)**. **Opus IVS™** will use the **RMA #** to track the unit through the repair process. Please write this number on the outside of your shipping box so it can be routed to the correct department. If the necessary repair is not covered by **Opus IVS™'** warranty, you will be contacted for payment arrangements.

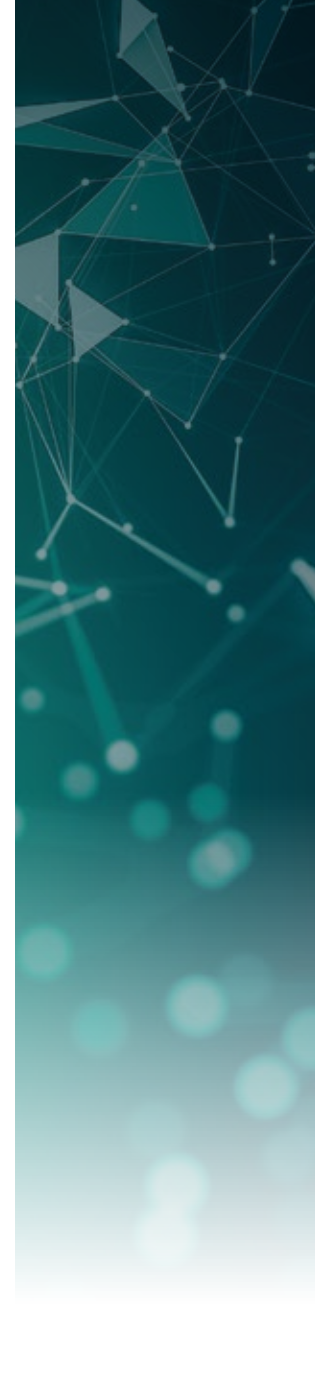

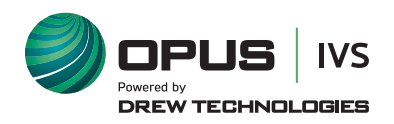

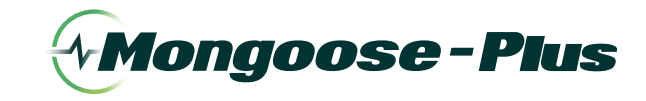

# **Mongoose-Plus LED Indicators**

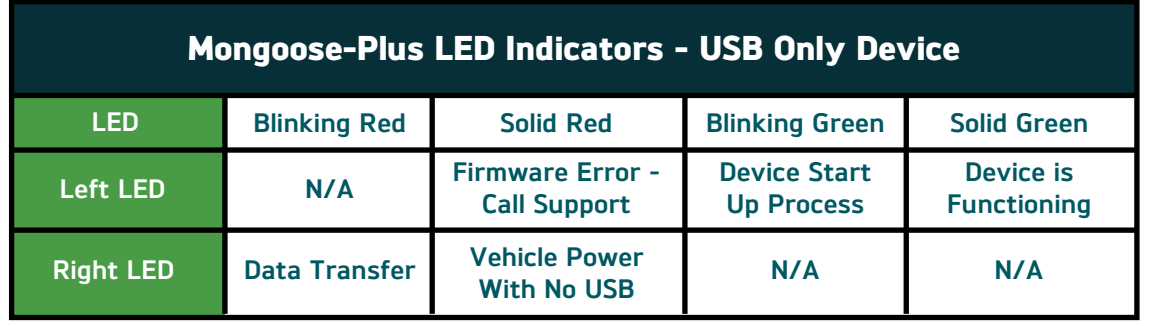

# Mongoose-Plus LED Indicators - USB and Bluetooth Device

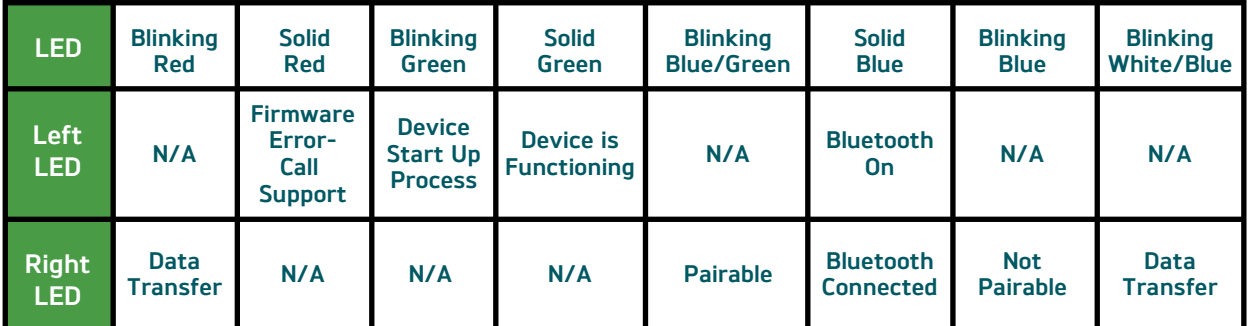

**Note: If not Pairable, unplug from the vehicle connector and plug it back in (restart the device)**

# **Environmentals**

Environmental conditions, 5°C to 40°C and a Maximum relative humidity 80% for temperatures up to 31°C decreasing linearly to 50% relative humidity at 40°C

#### **Indoor use only**

**Altitude:** 2000m above mean sea level **Relative humidity:** 0 to 90% **Over voltage category:** II

**Pollution degree:** 2

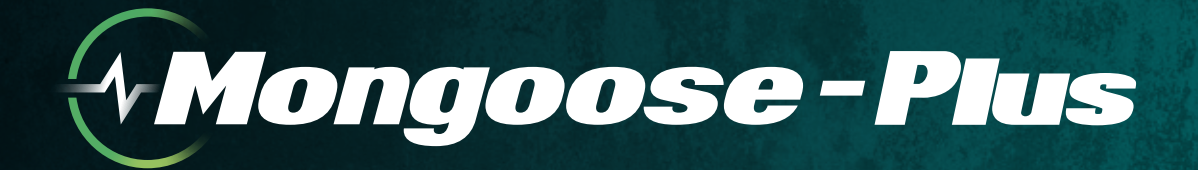

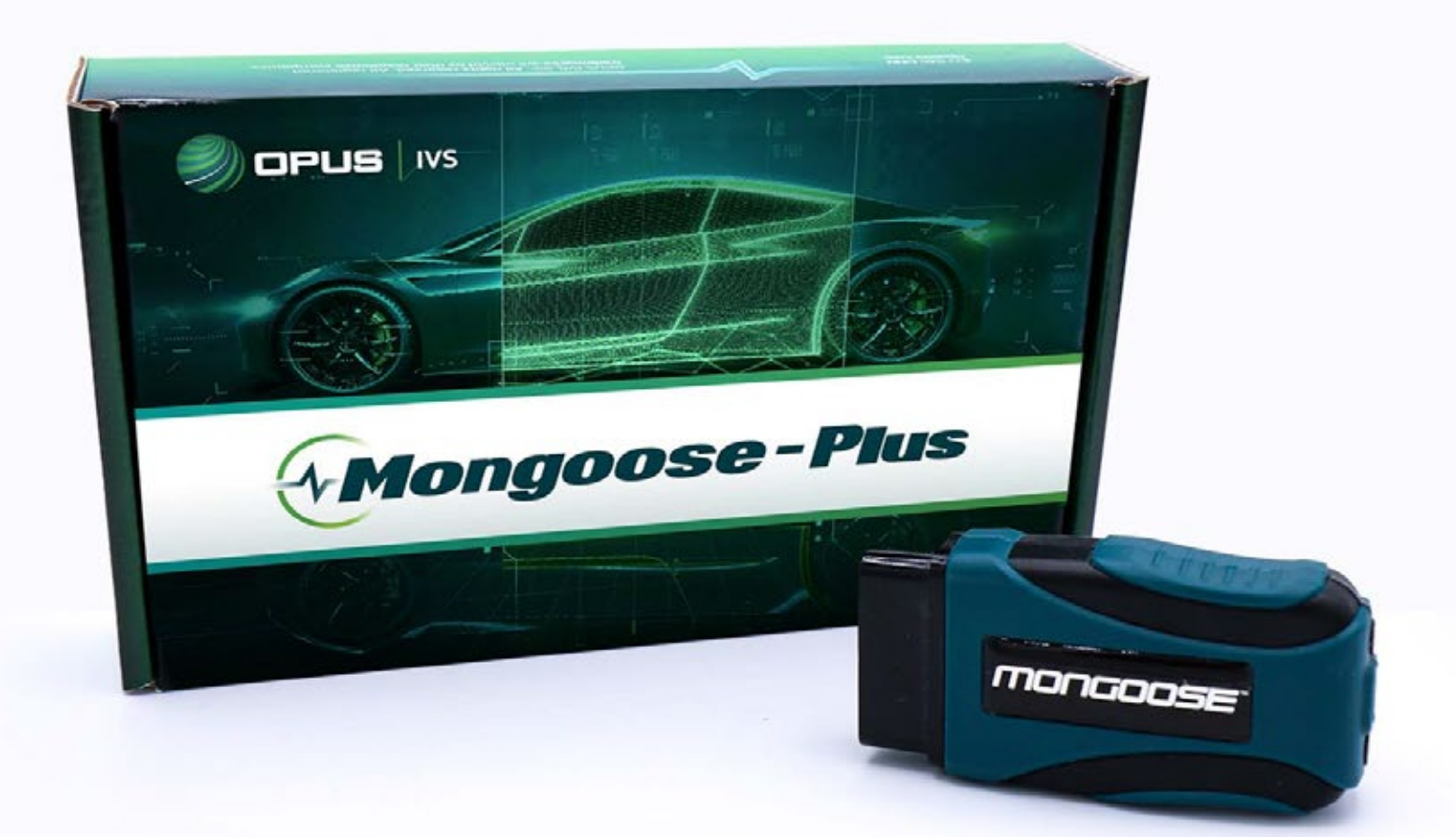

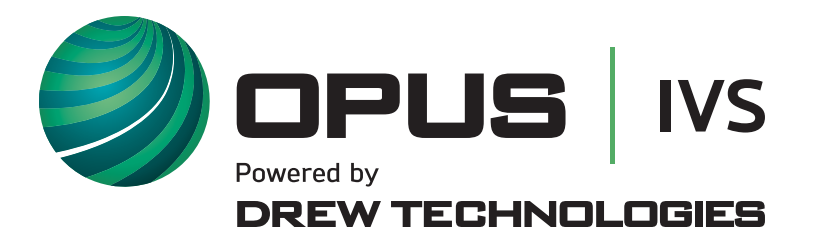

3915 Research Park Drive **877.888.2534** Ann Arbor, MI 48018 **opusivs**.com

844.**REFLASH (844.733.5274)**

#### www.pcbauto.it info@pcbauto.it

Viale Beniamino Gigli, 15 60044 Fabriano AN

> Tel. +39 0732 251144 Fax +39 0732 249253

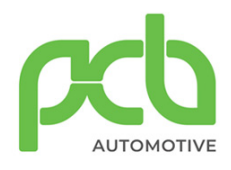

© 2018 Opus IVS™, Inc. All Rights Reserved.